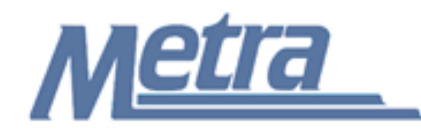

## **Instructions**

The instructions presented in this document shall be followed by all Third Party Contractors regarding the Correspondence Log. This log is used to track all pertinent correspondence between Metra, the Third Party Contractor, and any other parties involved with the project. Other parties that can be involved in a project include; other operating railroads (UP, BNSF, etc), communities, and other agencies (IDOT, ISTHA, etc).

The correspondence that should be tracked includes letters, memos, faxes, transmittals, e-mails, etc between parties. All letters printed on corporate letterhead sent between parties shall be logged. Internal memos written by the Third Party Contractor to project team staff should be documented. Faxes and transmittals sent between parties shall be logged. Certain e-mails shall also be tracked. All e-mails that transmit attachments shall be logged, as well as e-mails where direction to the Third Party Contractor is being provided by Metra; or direction by the Third Party Contractor to its sub-contractors. Trivial e-mails, such as when someone is available to attend a meeting, do not need to be logged. spondence that should be tracked includes letters, memos, faxes, transmittals, e-<br>arties. All letters printed on corporate letterhead sent between parties shall be logger<br>tietten by the Third Party Contractor to project te

Third Party Contractors shall insert their own company logo in place of the Metra logo in the upper left-hand corner of the log.

This log, and any associated documentation, shall be turned over to Metra as a part of project closeout. All documents shall be scanned, copied to a CD or thumb drive and submitted to Metra electronically.

Follow the directions on the subsequent pages for entering data into the Correspondence Log. The log shall be kept current at all times. All columns shall have the required entries without any blanks.

## Notes:

- 1. To insert the Third Party logo, go to Page Setup in MS-Excel, click on the Custom Header button under the Header/Footer Tab, use the Insert Picture button and Format Picture button to insert and size the new logo in the Left Section of the Header.
- 2. Rows may be added as necessary to accommodate all correspondence on the project.
- 3. Row heights shall be adjusted so that all text is readable when printed.
- 4. Rows 1 5 of the Correspondence Log are setup to repeat at the top of each page when printed.
- 5. The general layout of the form has been established by Metra and shall not be altered by the Third Party Contractor.

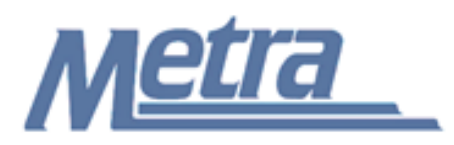

## **Instructions**

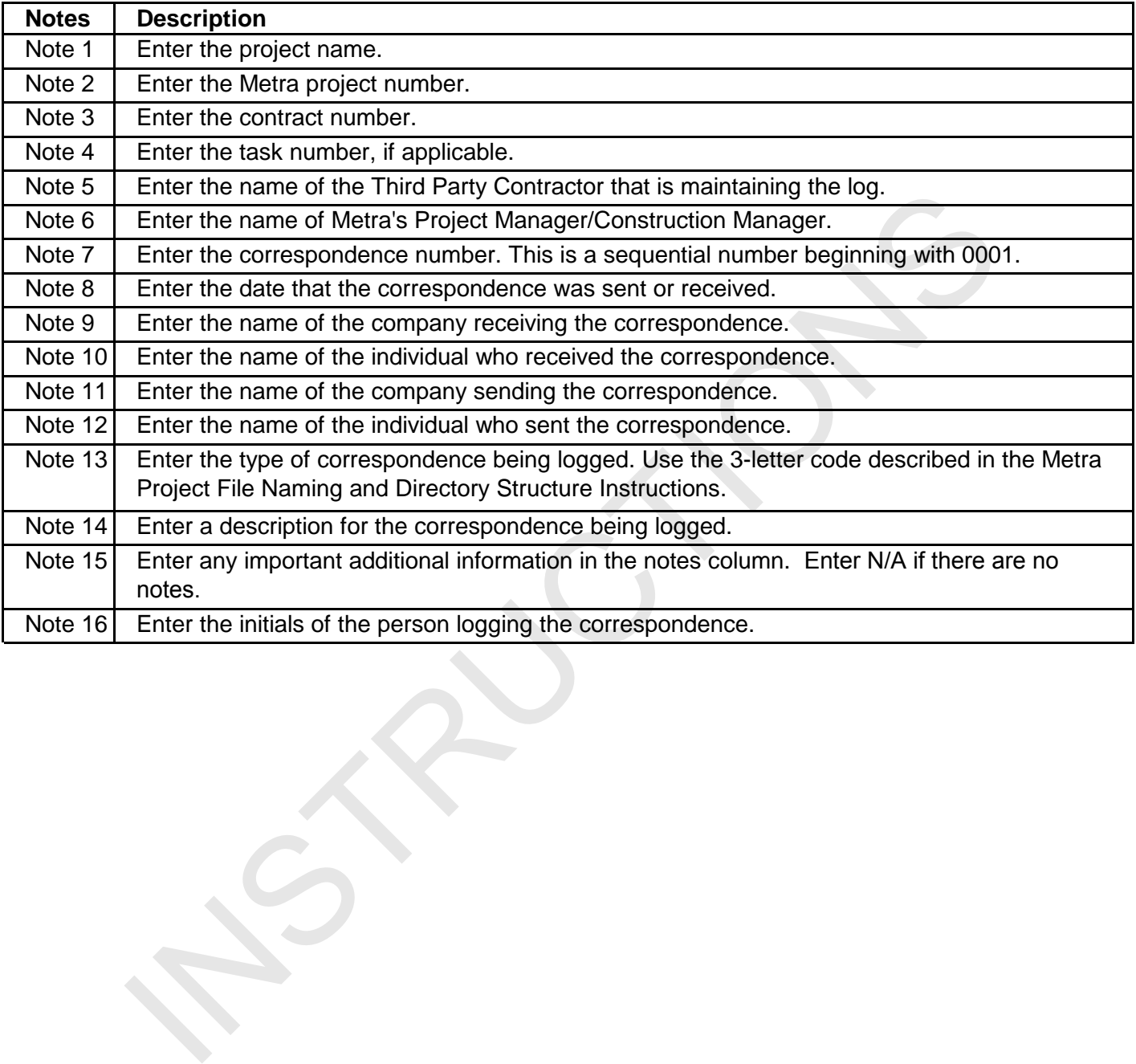

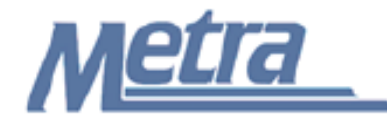

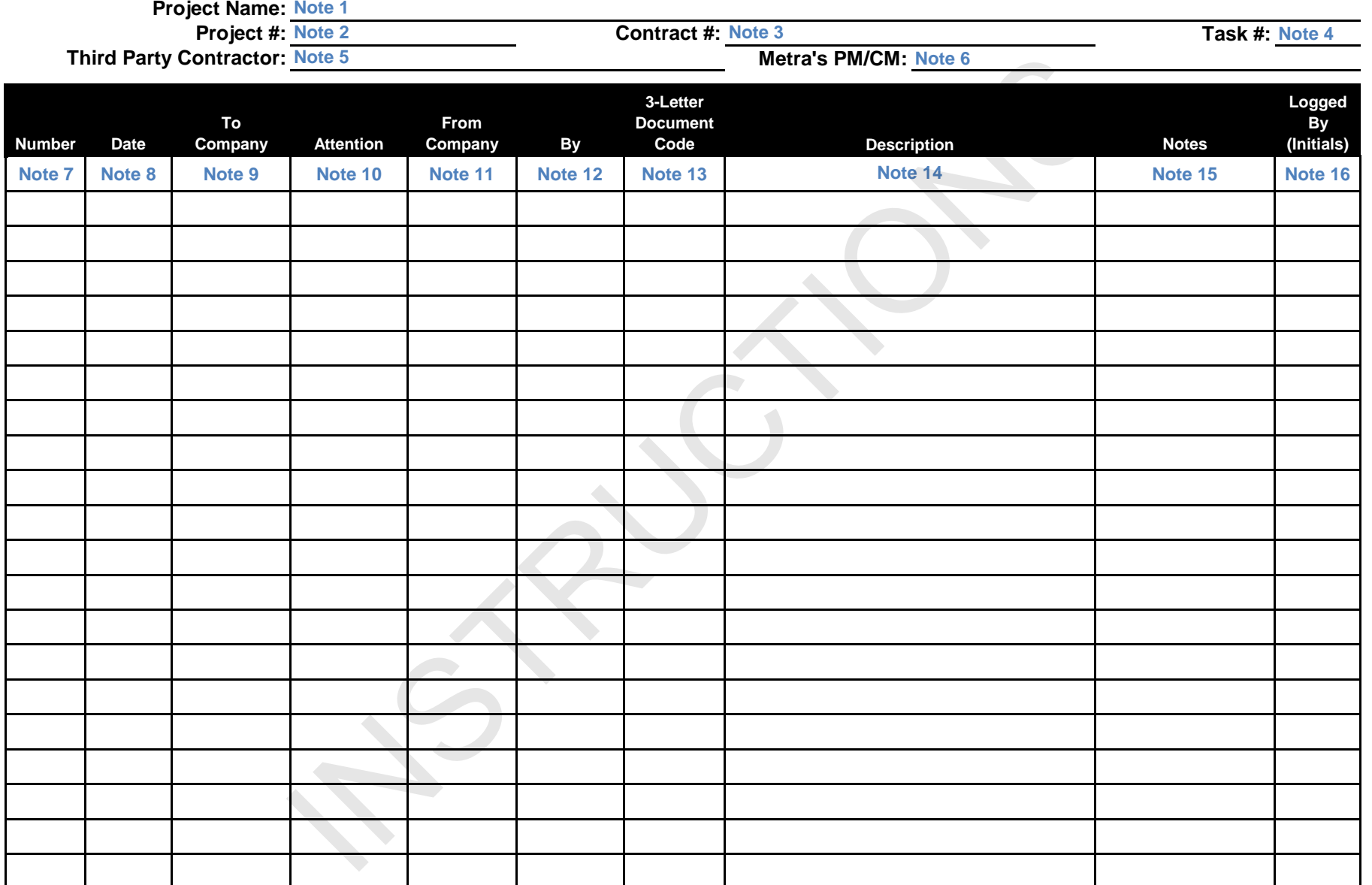